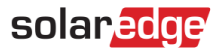

# Anwendungshinweis – SolarEdge Sense Connect

### **Versionsverlauf**

- Version 1.4, Juni 2023: Fußnote Nr. 3 zur Dreiphasen-Wechselrichtertabelle hinzugefügt. Neuer Hinweis in Anhang A hinzugefügt.
- Version 1.3, Mai 2023: Dreiphasen-Wechselrichtertabelle aktualisiert. ■
- Version 1.2, Mai 2023: Dreiphasen-Wechselrichtertabelle aktualisiert. ■
- Version 1.1, März 2023: Redaktionelle Änderungen.
- Version 1.0, Februar 2023: Erstveröffentlichung. ■

### Inhalt

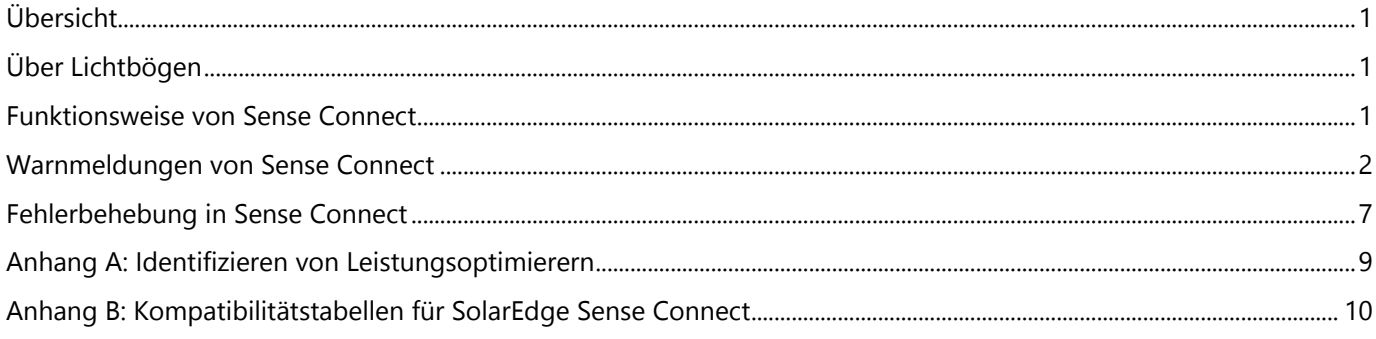

## <span id="page-0-0"></span>Übersicht

Die SolarEdge Sense Connect-Technologie ist eine Sicherheitsfunktion in Leistungsoptimierern der S-Serie, die ein hohes Maß an Schutz für SolarEdge PV-Anlagen bietet. Diese Technologie wird von Wechselrichtern mit CPU-Version 4.17.xxx oder höher unterstützt. Sie wurde entwickelt, um anormale Temperaturen an den Eingangs- und Ausgangssteckverbindern des Leistungsoptimierers zu erkennen und proaktiv Lichtbogenbildung zu verhindern. Lichtbögen können durch schlechte Installation, schlechtes Crimpen der Steckverbinder, fehlerhafte, inkompatible oder falsch angeschlossene MC4-Steckverbinder entstehen. Diese Fehler können zu Bränden führen, die eine echte Gefahr für die Photovoltaikanlagen und die Gebäude und Anlagen, auf denen sie installiert sind, darstellen.

# <span id="page-0-1"></span>Über Lichtbögen

Photovoltaikanlagen haben zahlreiche Verbindungspunkte, an denen Störungen auftreten können. Ein Lichtbogen ist eine unbeabsichtigte, selbständige Plasmaentladung, die sich über einem kleinen Luftspalt bildet. Lichtbögen sind physikalische Phänomene, die durch Wärmeerzeugung, Lichtemission, HF-Strahlung, Magnetfelder und chemische Reaktionen gekennzeichnet sind. Andere Bedingungen, die zu Lichtbögen führen können, sind Alterung, Umweltschäden und mechanische Schäden.

Alterung der Kontakte innerhalb eines Steckverbinders kann zu Wackelkontakten führen. Wackelkontakte können schließlich dazu führen, dass sich zwischen einem Kontakt und seinem Gegenstück innerhalb eines Steckverbinders ein Luftspalt bildet. Wenn ein solcher Spalt unentdeckt bleibt, kann sich ein Lichtbogen entwickeln und dazu führen, dass sich die Steckverbinder verformen und entzünden, wodurch ein Brand verursacht wird.

## <span id="page-0-2"></span>Funktionsweise von Sense Connect

Während des normalen Betriebs erfassen die Leistungsoptimierer der S-Serie kontinuierlich die Temperatur und etwaige Temperaturschwankungen an den Steckverbindern ihrer kurzen Eingangs- und Ausgangskabel. Auf diese Weise schützt Sense Connect die Seite des PV-Moduls (DC) einer Anlage.

## solaredge

Mithilfe einer Kombination aus Temperatursensoren und intelligenten Vorhersagealgorithmen prognostiziert Sense Connect die Verlustleistung an den Steckverbindern genau. Die Genauigkeit wird verbessert, indem externe Temperatureffekte wie Änderungen der Umgebungstemperatur, Erwärmung durch PV-Module und Wärmeableitung innerhalb des Leistungsoptimierers selbst eliminiert werden.

Sense Connect löst ein Ereignis aus, wenn es abnormale Temperaturen in den Anschlüssen erkennt. Ein Ereignis kann während der Erstinbetriebnahme einer neuen Anlage auftreten oder nachdem das System in Betrieb genommen wurde und läuft.

Ereignisse, die während der Installation und Inbetriebnahme auftreten, können durch eine schlechte Installation oder fehlerhafte Steckverbinder verursacht werden. In diesem Fall wird der Installateur vor Ort über das Ereignis informiert und kann das Problem sofort beheben. Bei nicht übereinstimmenden oder qualitativ minderwertigen Steckverbindern oder nicht zertifizierten Produkten kann es Jahre dauern, bis schließlich ein thermisches Ereignis auftritt. In diesem Fall erkennt und identifiziert das System das Ereignis, der Installateur wird auf das Ereignis aufmerksam gemacht und die im System eingebaute Sicherheitsfunktion übernimmt die Steuerung, um Folgeschäden zu verhindern.

Wenn während der Verwendung eines Einphasen- oder Dreiphasen-Wechselrichters ein Ereignis eintritt, wird die Energieerzeugung automatisch eingestellt und der Wechselrichter wird zur Sicherheit gesperrt. Wechselrichter mit Synergie-Technology bestehen aus bis zu drei separaten Wechselrichtern. In diesem Fall stellt beim Auslösen eines Ereignisses nur die betroffene Einheit die Energieproduktion ein und wird automatisch gesperrt. Die anderen Einheiten produzieren weiterhin Energie. Der Prozess des Erkennens, Reagierens und Benachrichtigens mittels einer Warnung ist in Abbildung 1 dargestellt.

### **Erkennen**

Potenzielle Lichtbogengefahr identifiziert

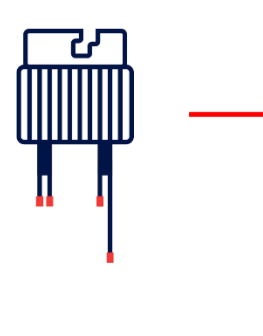

### **Reagieren**

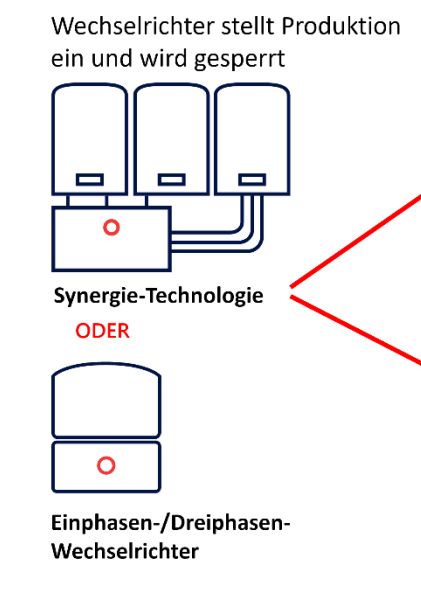

### **Melden**

### **Monitoring-Plattform**

Standort des entsprechenden Moduls und Leistungsoptimierers ist im physikalischen Layout der Anlage ersichtlich

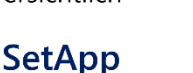

Der Installateur erhält eine Warnung mit der Seriennummer des ieweiligen Wechselrichters

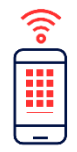

Abbildung 1: Sense Connect-Betrieb für Wechselrichter in gewerbliche Gebäude und Eigenheime.

## <span id="page-1-0"></span>Warnmeldungen von Sense Connect

Wenn ein Ereignis dazu führt, dass ein Wechselrichter die Energieproduktion einstellt und gesperrt wird, sendet er sofort eine Warnmeldung über die Monitoring-Plattform und SetApp. Eigentümern von gewerblichen und privaten Anlagen werden diese Warnungen in der Monitoring-Plattform anzeigt.

Anlagenbesitzer können sich an ihren Dienstleister oder PV-Modul-Installateur wenden, um Unterstützung bei der Verwaltung von Warnungen zu erhalten.

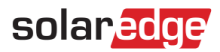

### Warnmeldungen in der Monitoring-Plattform

Die Monitoring-Plattform bietet umfassende Ereignisdetails, z. B.:

- Auswirkungsstufe ■
- Warnmeldungstyp
- Komponente
- Status ■
- Kategorie ■
- Beschreibung ■
- Seriennummer des Leistungsoptimierers und Position im physikalischen Layout. ۰

Nur bei Anlagen mit physikalischem Layout kann die Position des betroffenen Leistungsoptimierers angezeigt werden. Darüber hinaus bietet die Monitoring-Plattform historische Informationen und kann frühere Meldungen anzeigen.

Der Installateur kann die Registerkarte "Warnmeldungen" in der Monitoring-Plattform öffnen, um weitere Details zur Warnung anzuzeigen.

Warnmeldungen können auf Kontoebene und auf Anlagenebene angezeigt werden. Warnmeldungen auf Kontoebene umfassen alle Warnungen, die in allen Anlagen im Konto ausgelöst wurden. Warnmeldungen auf Anlagenebene umfassen alle Warnungen, die an einem bestimmten Standort ausgelöst wurden.

#### Anzeigen von Warnungen auf Kontoebene

Klicken Sie in der Monitoring-Plattform auf die Registerkarte Warnmeldungen. Die Seite für Warnmeldungen wird angezeigt. Die Standardansicht zeigt offene Warnungen, sortiert nach der Auswirkungsstufe der Warnung.

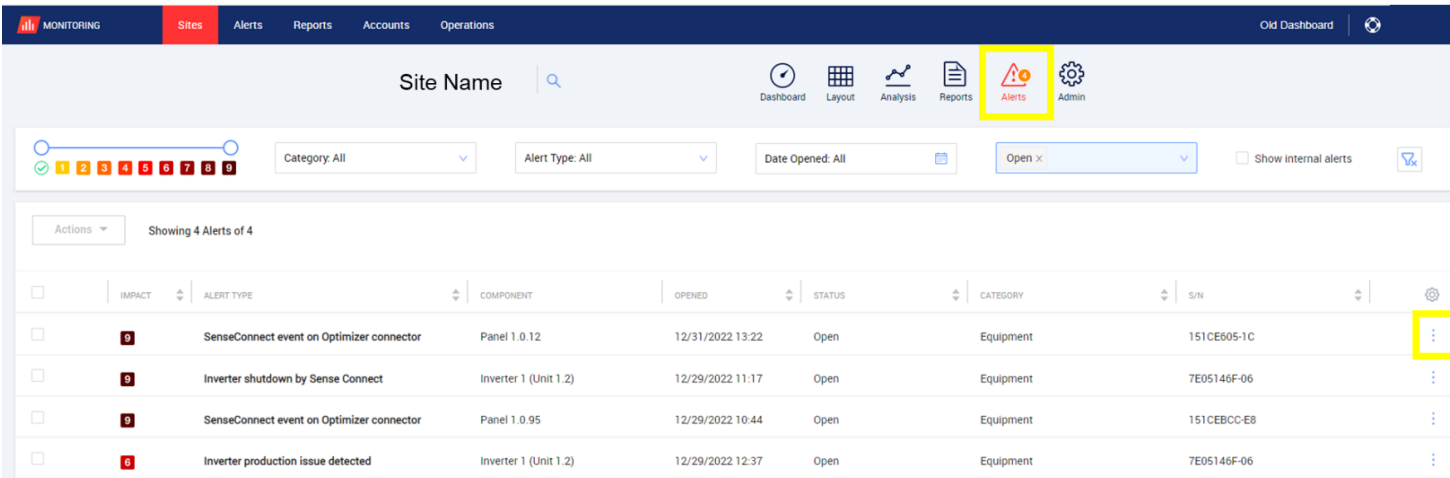

Abbildung 2: Sense Connect-Warnungen auf Kontoebene in der Monitoring-Plattform.

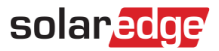

#### Anzeigen von Warnungen auf Anlagenebene

Um auf Informationen auf Anlagenebene zuzugreifen, klicken Sie auf die drei Punkte auf der rechten Seite der Warnung oder klicken Sie auf den Namen der Warnung. Ein Popup-Fenster wird geöffnet, in dem zusätzliche Informationen zur Warnung, eine Beschreibung des Ereignisses und Richtlinien zur Fehlerbehebung angezeigt werden.

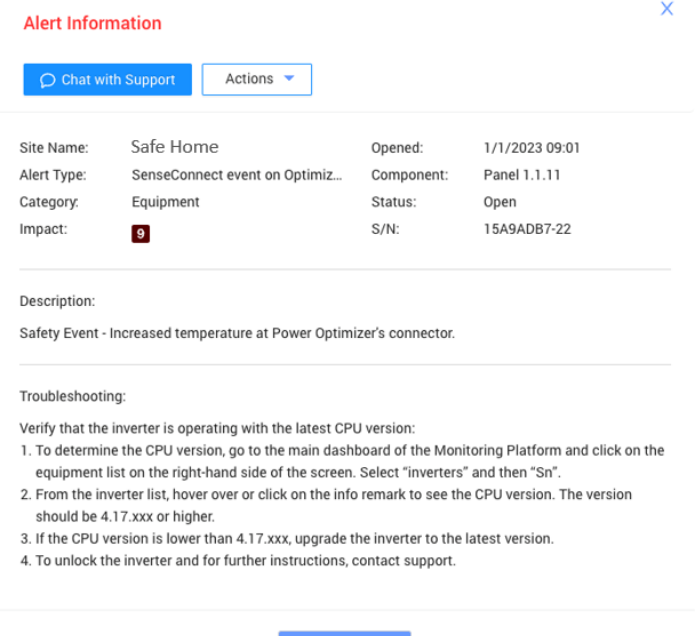

#### Abbildung 3: Popup-Fenster mit Sense Connect-Warnung in der Monitoring-Plattform.

#### Anzeigen von Anlageninformationen

Wenn Sie Anlageninformationen anzeigen möchten, klicken Sie im Popup-Fenster für Warnungen auf Anlagenebene auf Aktionen > Im Layout anzeigen.

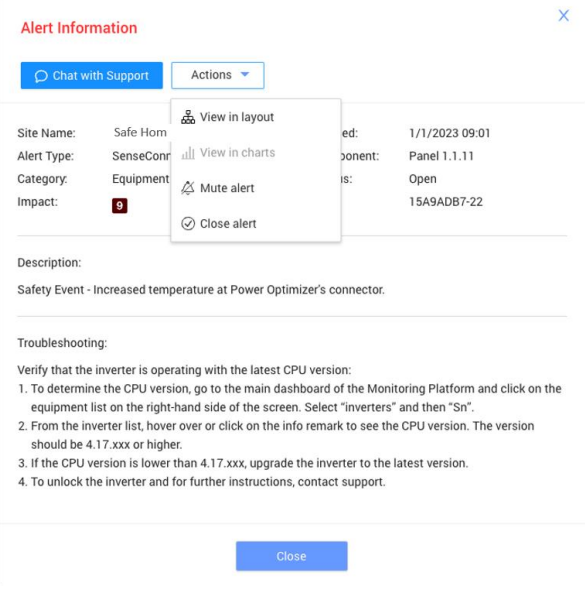

Abbildung 4: Anzeigen von Anlageninformationen.

*Anwendungshinweis – Sense Connect*

## solaredge

Bei einer Anlage mit physikalischem Layout wird der Standort des Wechselrichters und des Leistungsoptimierers, die das Ereignis ausgelöst haben, angezeigt. Diese sind durch ein Ausrufezeichen und einen orangefarbenen Rahmen gekennzeichnet. Der Installateur wird einfach zum betroffenen Leistungsoptimierer und Wechselrichter geleitet.

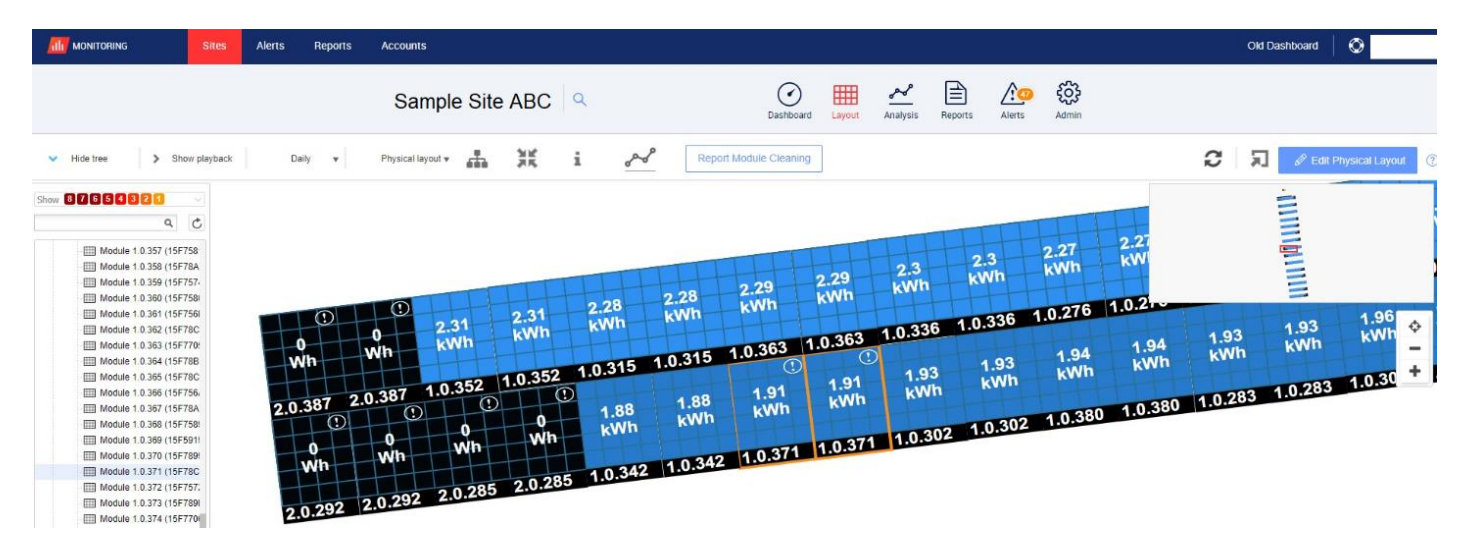

Abbildung 5: Betroffenes Modul und betroffener Leistungsoptimierer, gekennzeichnet durch ein Ausrufezeichen und einen orangefarbenen Rahmen.

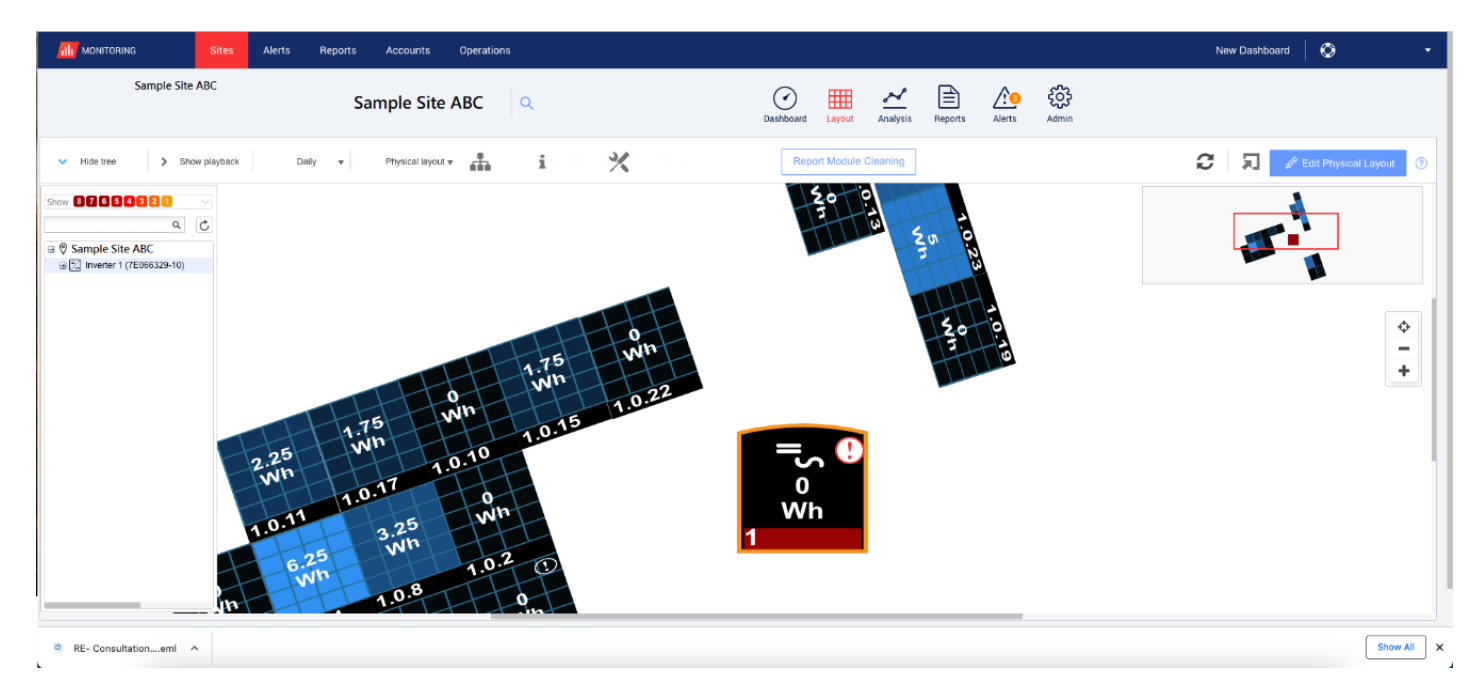

Abbildung 6: Betroffener Wechselrichter, gekennzeichnet durch ein Ausrufezeichen und einen orangefarbenen Rahmen.

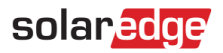

### SetApp-Warnungen

SetApp-Alarme geben Auskunft über den Warnmeldungstyp und den betroffenen Wechselrichter. Installateure können Produktionsinformationen in Echtzeit und Sense Connect-Warnungen sehen, während sie vor Ort sind. Wenn ein Sense Connect-Ereignis ausgelöst wird, wird oben auf dem Bildschirm ein rotes Banner zusammen mit einem Fehlercode angezeigt.

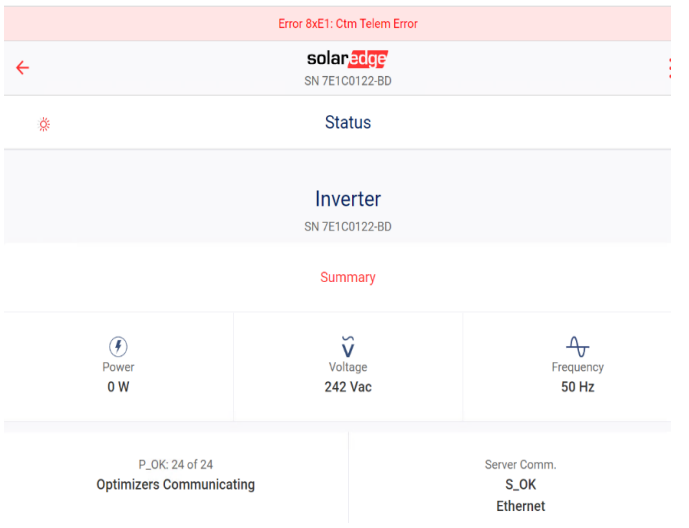

#### Abbildung 7: Beispiel für den SetApp-Fehlercode 8xE1

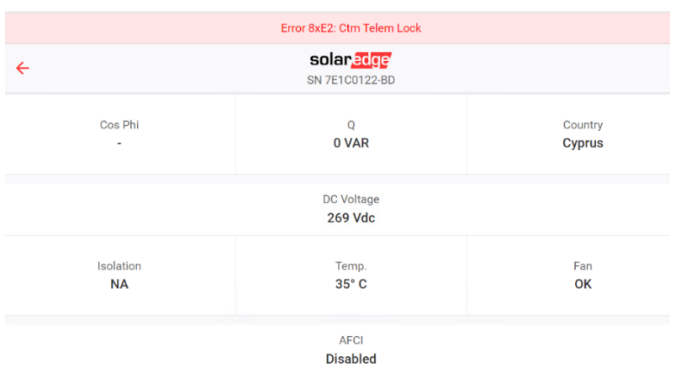

#### Abbildung 8: Beispiel für den SetApp-Fehlercode 8xE2

Die Beschreibungen der Fehlercodes sind in der Tabelle aufgeführt.

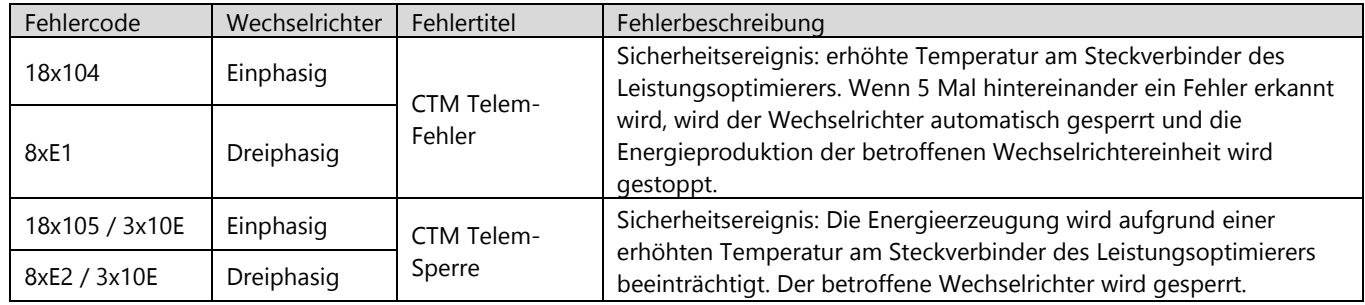

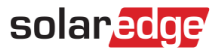

## <span id="page-6-0"></span>Fehlerbehebung in Sense Connect

Wenn die CPU-Version älter als 4.17.xxx ist, funktioniert die Sense Connect-Funktion nicht richtig.

### Überprüfen der CPU-Version

1. Klicken Sie in der Anlagenüberischt der Monitoring-Plattform, im Feld GERÄTE auf der rechten Seite des Bildschirms auf Wechselrichter.

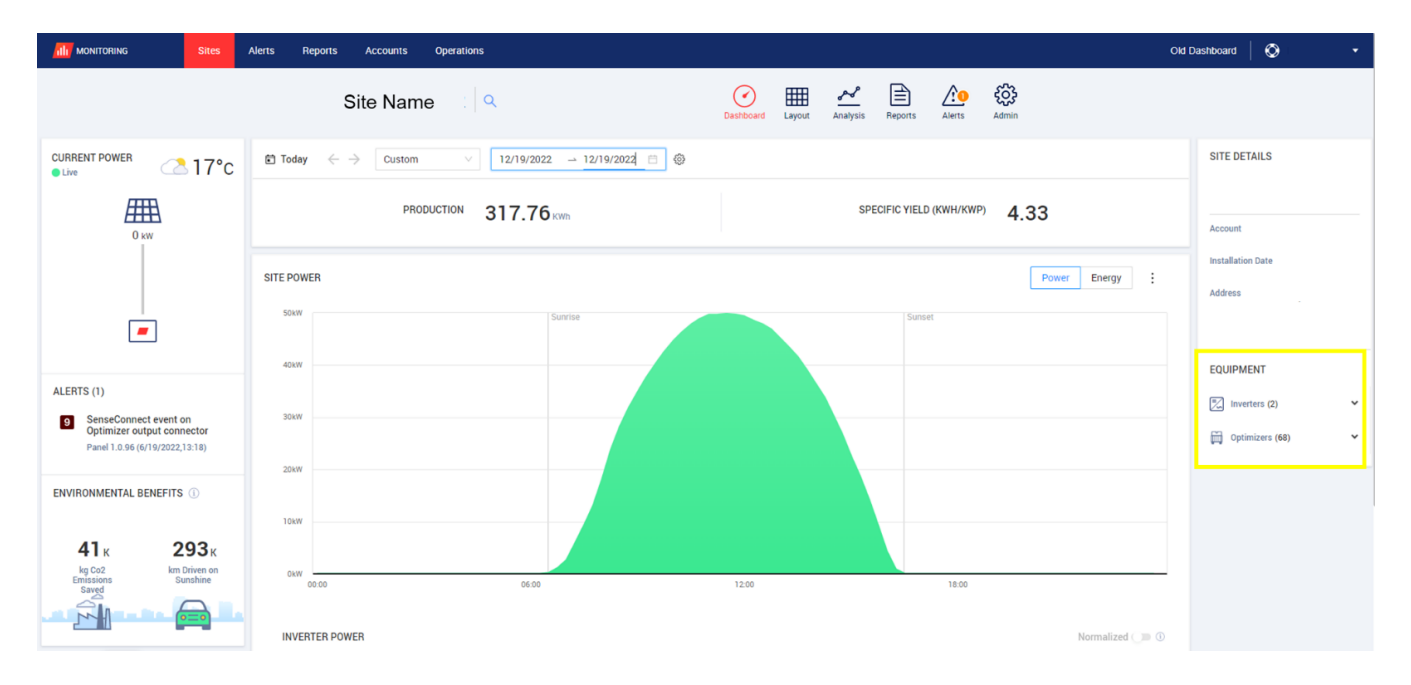

#### Abbildung 10: Geräteliste in der Monitoring-Übersicht

2. Klicken Sie auf den entsprechenden Wechselrichter.

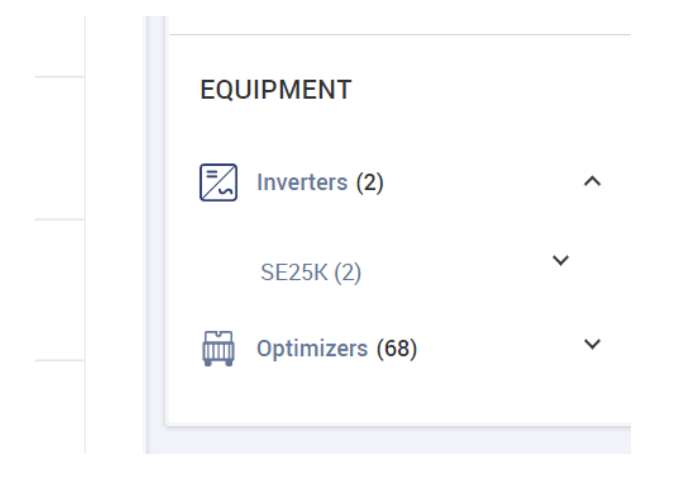

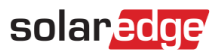

3. Machen Sie in der Liste der Wechselrichter den entsprechenden Wechselrichter ausfindig und klicken Sie auf das Info-Symbol  $(i)$ .

Die CPU-Version muss 4.17.xxx oder höher sein.

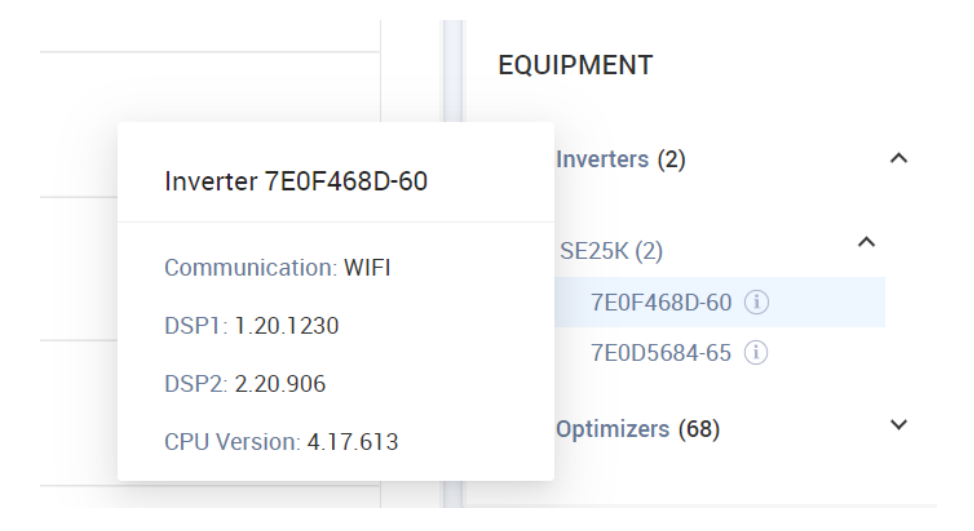

Wenn die CPU-Version älter als 4.17.xxx ist, aktualisieren Sie den Wechselrichter auf die neueste Version.

Wenden Sie sich zum Entsperren des Wechselrichters und für weitere Einzelheiten an den SolarEdge-Support.

## solaredge

## <span id="page-8-0"></span>Anhang A: Identifizieren von Leistungsoptimierern

Ein Ereignis kann entweder vom Eingang (Modulseite) oder vom Ausgang (Strangseite) des Leistungsoptimierers ausgelöst werden. Jeder Leistungsoptimierer verfügt über vier Leitungen. Auf der Modulseite befinden sich zwei kurze Eingangsleitungen und auf der Strangseite befinden sich eine kurze und eine lange Ausgangsleitung (Abbildung 9a). Bei einigen Modellen gibt es zwei lange Eingangsleitungen auf der Modulseite und eine kurze und eine lange Ausgangsleitung auf der Strangseite (Abbildung 9b).

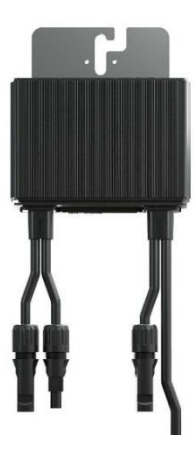

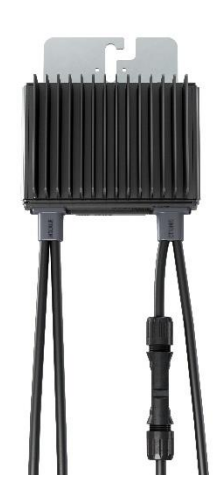

Abbildung 9a: Leistungsoptimierer mit zwei kurzen Eingangsleitungen auf der Modulseite und einer kurzen und einer langen Ausgangsleitung auf der Strangseite

Abbildung 9b. Leistungsoptimierer mit zwei langen Eingangsleitungen auf der Modulseite und einer kurzen und einer langen Ausgangsleitung auf der Strangseite

#### HINWEIS

Leistungsoptimierer mit langen Eingangskabeln (> 0,1 m) unterstützen die Sense Connect-Funktion nur in den kurzen Ausgangskabeln (Strang). Sie können Leistungsoptimierer der S-Serie mit langen Eingangskabeln anhand des Zeichens an der vierten Stelle im Suffix der Teilenummer identifizieren.

Leistungsoptimierer mit kurzem Eingangskabel: Sxxxx - xxx4xxx Leistungsoptimierer mit langem Eingangskabel: Sxxxx - xxxL/X/Y/Zxxx

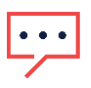

#### **HINWEIS**

Verwenden Sie für eine optimale Funktionalität von Sense Connect identische Anschlüsse zwischen dem Leistungsoptimierer und dem PV-Modul.

## <span id="page-9-0"></span>Anhang B: Kompatibilitätstabellen für SolarEdge Sense Connect

Damit Sense Connect wie vorgesehen funktioniert, müssen der Wechselrichter und der Leistungsoptimierer kompatibel sein. Die folgenden Tabellen definieren, welche Wechselrichter- und Leistungsoptimierermodelle von Sense Connect unterstützt werden.

### Leistungsoptimierer

Sense Connect ist in allen Leistungsoptimierern der S-Serie für den privaten und gewerblichen Gebrauch enthalten.

In Installationen, in denen Leistungsoptimierer der P-Serie und der S-Serie an dieselbe Wechselrichtereinheit angeschlossen sind, ist die Sense Connect-Funktion nur in den Leistungsoptimiereranschlüssen der S-Serie aktiviert.

### Einphasige Wechselrichter

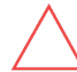

#### ACHTUNG!

In einer SolarEdge-Installation mit inkompatiblen Systemkomponenten ist die Sense Connect-Funktion für das gesamte System deaktiviert.

Sense Connect ist nur bei Wechselrichtern mit CPU-Version 4.17.xxx oder höher aktiv. Die Verwendung einer früheren Firmware-Version kann dazu führen, dass Fehlalarme ausgelöst oder Funktionen deaktiviert werden.

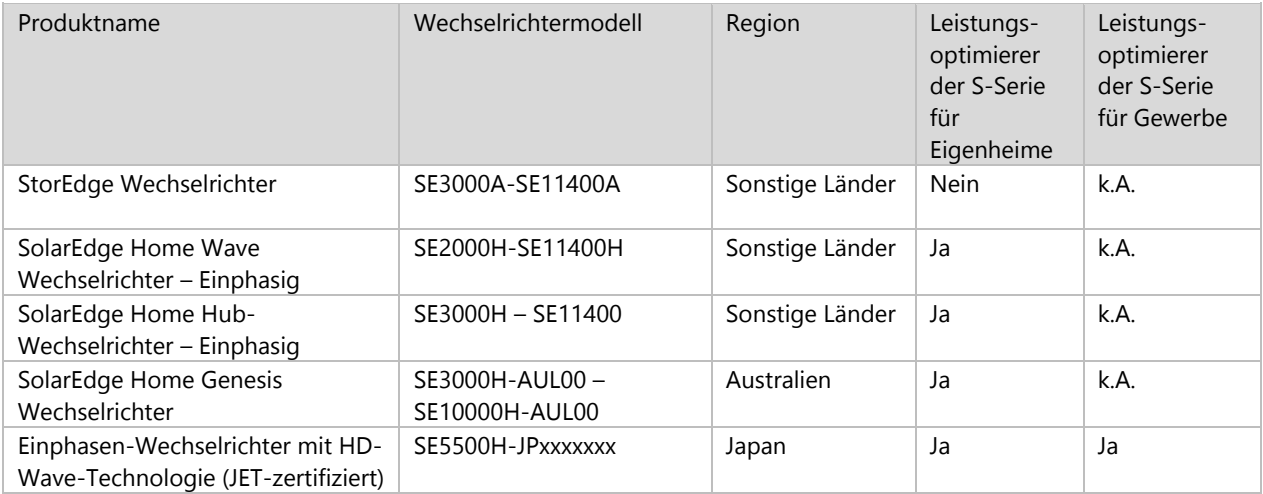

## Dreiphasige Wechselrichter

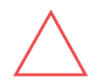

#### ACHTUNG!

In einer SolarEdge-Installation mit inkompatiblen Systemkomponenten ist die Sense Connect-Funktion für das gesamte System deaktiviert.

Sense Connect ist nur bei Wechselrichtern mit CPU-Version 4.17.xxx oder höher aktiv. Die Verwendung einer früheren Firmware-Version kann dazu führen, dass Fehlalarme ausgelöst oder Funktionen deaktiviert werden.

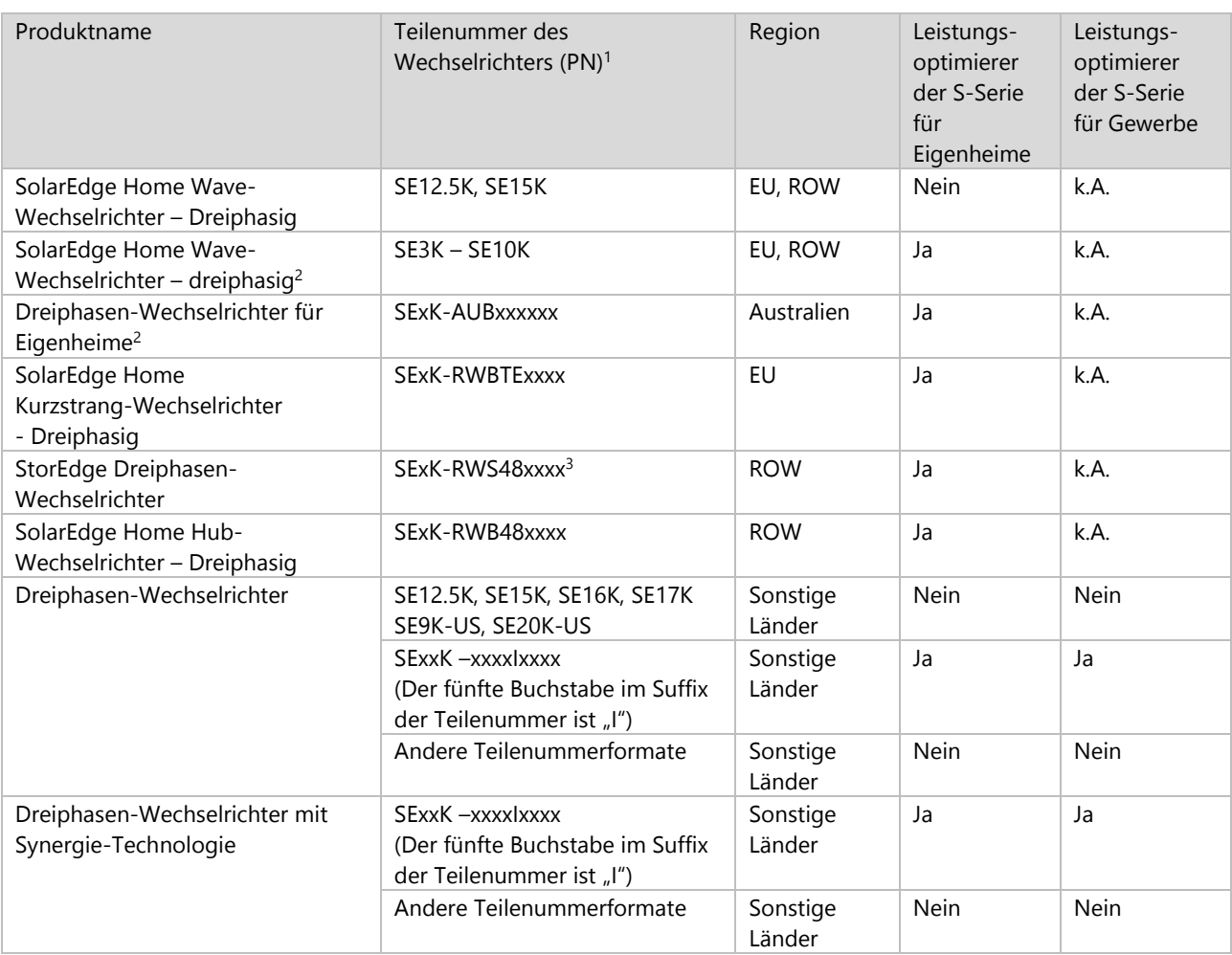

 $1$  "x" in der Teilenummer des Wechselrichters steht für einen einzelnen Buchstaben (A–Z) oder eine Zahl (0–9).

<sup>2</sup> Wird nur von Sense Connect in Wechselrichtern unterstützt, die nach WW42/2020 produziert wurden. Die Informationen finden Sie auf dem Etikett mit der Seriennummer des Wechselrichters: SJWWYY-xxxxxxxxx-xx.

<sup>3</sup> Wird nur von Sense Connect in Wechselrichtern unterstützt, die nach WW26/2022 produziert wurden. Die Informationen finden Sie auf dem Etikett mit der Seriennummer des Wechselrichters: SJWWYY-xxxxxxxxx-xx.